## **FICHE PRATIQUE**

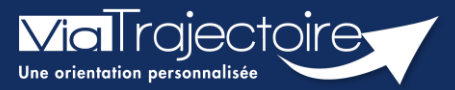

## **Modifier l'urgence d'une demande**

Grand-âge

Lorsque les demandes d'inscription ont été envoyées aux EHPAD/USLD souhaité(e)s, le demandeur peut modifier l'urgence de la demande selon le type d'hébergement demandé.

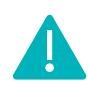

Cette fonctionnalité est accessible aux utilisateurs ayant les habilitations pour créer un dossier Grand-Âge.

**Cette fiche pratique vous indique comment modifier l'urgence d'une demande.**

## 1 Accéder au dossier Grand-Âge

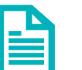

Se référer à la fiche pratique **« Se connecter à ViaTrajectoire » (FP\_VT\_TM11)**

## 2 Modifier l'urgence de la demande

**1.** Cliquez sur le bouton Modifier l'urgence

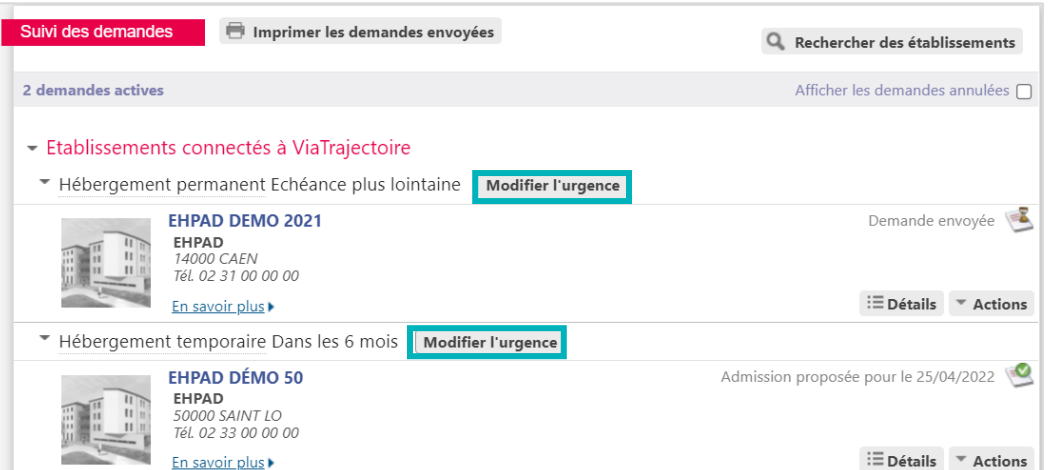

**2.** Sélectionnez la **date d'entrée souhaitée** et cliquez sur **Modifier la date d'entrée souhaitée**

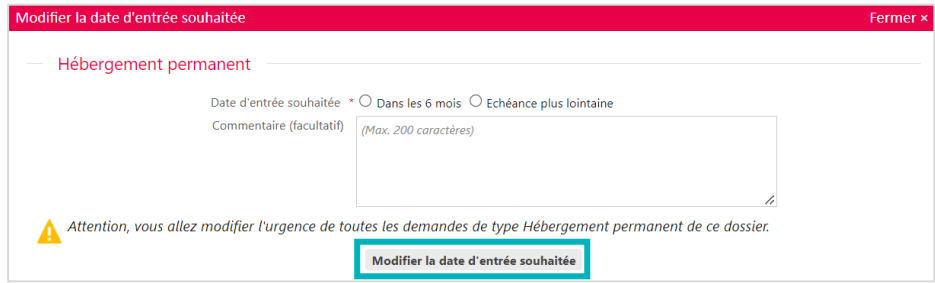

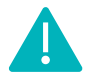

La modification de l'urgence de la demande doit être effectuée indépendamment pour chaque type d'hébergement (hébergement permanent, hébergement temporaire, accueil de jour).

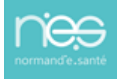